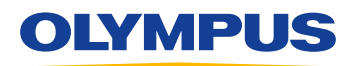

# RecMic II: RM-4100S

### Ajustes de los botones: Reconocimiento de voz de Dragon

El modelo RM-4110S de la serie RecMic II se puede utilizar de forma sencilla con el Reconocimiento de voz de Dragon a través de Plug & Play. No se requiere software adicional. Los botones de tu RecMic II ya están preconfigurados con los siguientes ajustes y comandos.

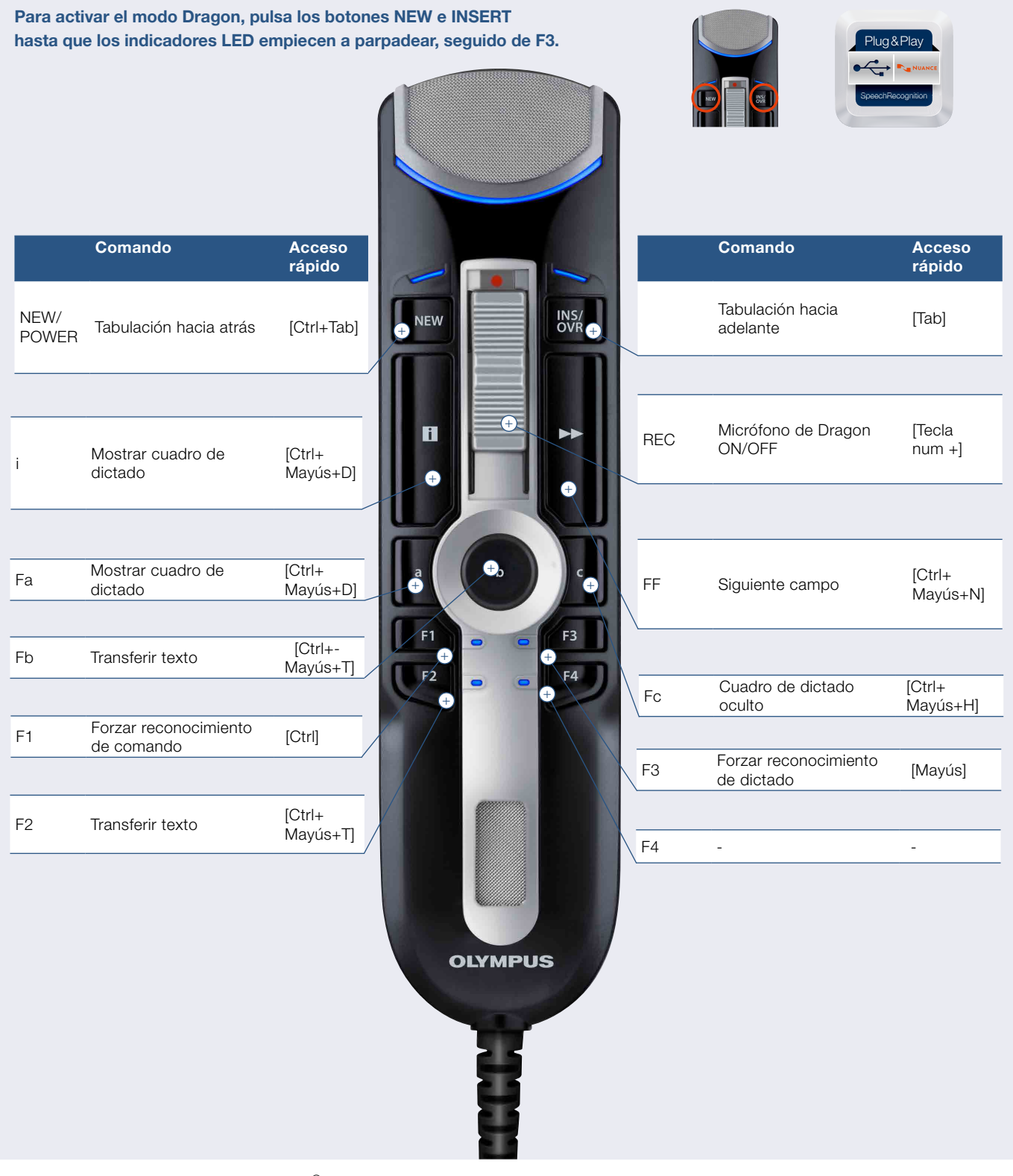

El Reconocimiento de voz Dragon de Nuance © está disponible en inglés de Reino Unido, inglés de EE. UU., francés, alemán, italiano, español y holandés. Echa un vistazo a la información más reciente del producto en el sitio web de Nuance.

### Speech Documentation Solutions

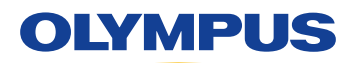

# Ajustes de configuración de RecMic II

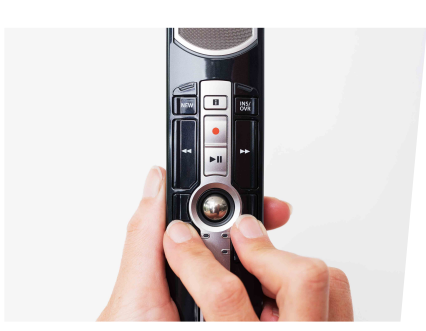

### Comprueba el entorno de grabación

La función de analizador de ruidos comprueba si el entorno de grabación es el adecuado para el reconocimiento de voz. Pulsa los botones F1 y F3 durante más de 5 segundos. Si el nivel de ruido es demasiado alto, el indicador LED de la parte superior parpadeará. Se recomienda cambiar de entorno si se observa esta señal.

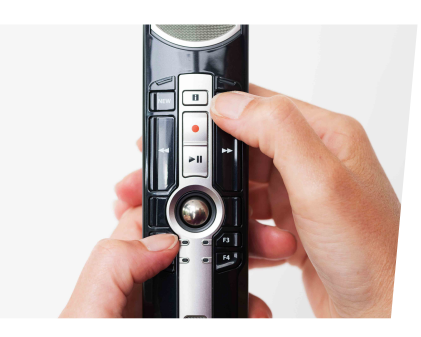

#### ¿Cómo cambiar los modos?

Pulsa los botones F1 e INSERT durante más de 5 segundos. Al repetir esta operación, se alternarán los modos. Puedes confirmar los modos de grabación por el color de los indicadores LED. Azul = Entorno silencioso

Verde = Entorno ruidoso para el reconocimiento de voz

Rojo = Entorno ruidoso para el dictado clásico

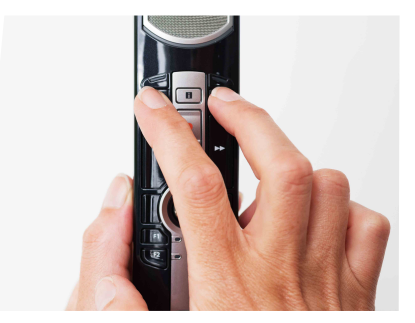

### ¿Cómo cambiar los modos?

Pulsa los botones NEW e INSERT hasta que los indicadores LED de F1 a F4 parpadeen durante 15 segundos. En este plazo de tiempo deberás elegir tus modos de botón predefinidos preferidos, del F1 al F4. F1 = Modo Olympus F2 = Modo Personalizado F3 = Modo Dragon F4 = Modo Windows SR

# RecMic Configuration Tool

El RecMic II también se puede configurar con la RecMic Configuration Tool. La aplicación es gratuita y se puede descargar del sitio web local de Olympus correspondiente. http://www.olympus.eu/sds-downloads/

#### La herramienta admite las siguientes funciones:

- Configuración del dispositivo
- Ajuste del modo de grabación
- Ajuste del control del ratón
- Ajuste del teclado personalizado
- Actualización del firmware
- Otros ajustes generales
- Control de la aplicación
- ▶ Comando de edición
- Plantilla de teclado

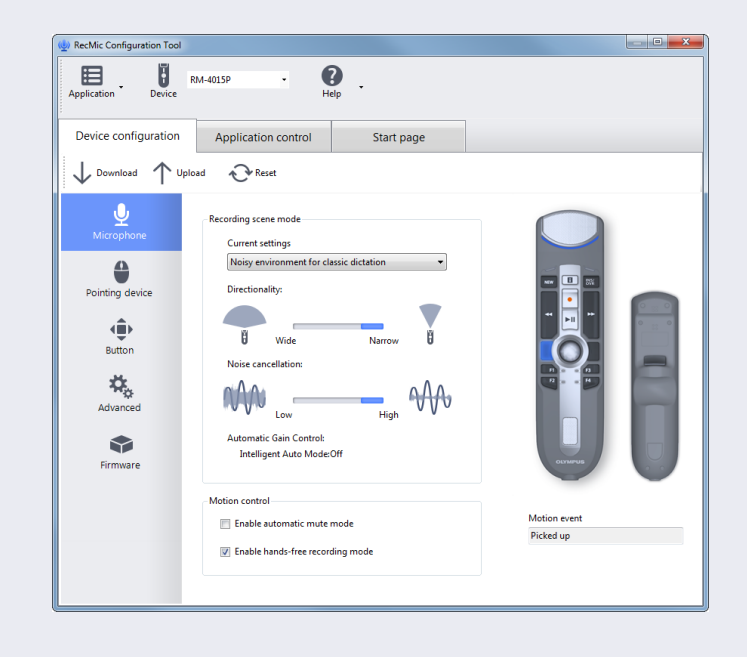